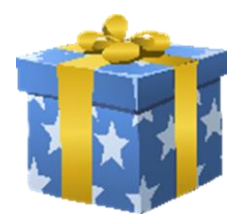

# **How to set up Parental Controls**

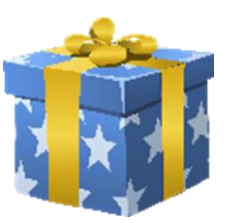

We thought this might be useful with the possibility of lots of new gadgets arriving in homes over Christmas.

## **Switch on "Google Safe" search**

This will help block explicit images, videos and websites from Google Search results.

- 1. To do this go, to the website <https://www.google.com/preferences>
- 2. Tick the  $\blacksquare$  Turn on SafeSearch box.
- 3. Scroll down the page until you see **Save** and click on this button to save the preferences.

## **Switch on "restricted mode" for YouTube**

Here you have two options: you can either turn restricted mode on every time you go to YouTube or you can sign into a YouTube account and turn the "restricted mode" setting on and once enabled, "restricted mode" remains on regardless of whether you're logged in or not. Make sure you sign out of the account that turned "restricted mode" on so that other users of the computer can't change the setting.

Restricted Mode: Off

1. Go t[o www.youtube.com](http://www.youtube.com/)

2. Scroll down the page and click on the **button** button.

3. Click on the  $\bullet$  on  $\circ$  off to turn restricted mode on.

## **Apple devices**

Make sure you have set up restrictions on an Apple device so you can block or limit specific apps and features on your iPhone, iPad, or iPod touch.

- 1. Go to **Settings** and choose **General**.
- 2. Tap on **Restrictions**.
- 3. If you haven't set up a passcode, then tap **Enable Restrictions**.
- 4. Create a Restrictions passcode. You need your Restrictions passcode to change your settings or to turn off Restrictions, so don't forget the code!
- 5. Once you have enabled Restrictions scroll down and you will see there is a section on **Allowed Content**.
- 6. Tap **Music, Podcasts & News** and slide Explicit to off.
- 7. Tap **Films** and choose the film rating you require.
- 8. Tap **TV Programmes** and make sure Caution is ticked.
- 9. Tap **Books** and slide Explicit Sexual Content to off.
- 10. Tap **Apps** and choose the age appropriate app rating for your children.
- 11. Tap **Siri** and slide Explicit Language to off.

12. Tap **Website** and make sure Limit Adult Content is ticked. Here you can also specify specific websites that are allowed.

## **Microsoft Family**

Microsoft Family is a free service that helps families stay connected. It also helps to keep children safer on Windows 10 and Xbox One devices with features like: activity reporting; screen time limits and content restrictions. Have a look at the website link below to read all about it:

<https://support.microsoft.com/en-gb/help/12413/microsoft-account-what-is-family>

#### **PlayStation parental controls**

If your child has a PlayStation, then you can restrict access to certain content or features using parental controls. Have a look at the website link below to read all about it:

<http://manuals.playstation.net/document/gb/ps4/basic/kids.html>

#### **Google Play parental controls**

You can turn on parental controls for devices that use Google Play and restrict what content can be downloaded or purchased based on the age or your child. Have a look at the website link below to read all about it:

<https://support.google.com/googleplay/answer/1075738?hl=en>

#### **Nintendo DS parental controls**

Parental Controls can be set at any time on Nintendo 3DS family systems. It is possible to configure these options while setting up the Nintendo 3DS family system for the first time and then after this point, they can be altered via System Settings. Have a look at the website link below to read all about it:

[https://www.nintendo.co.uk/Support/Parents/Safety/Nintendo-3DS-Parental-Controls/Setting-Nintendo-](https://www.nintendo.co.uk/Support/Parents/Safety/Nintendo-3DS-Parental-Controls/Setting-Nintendo-3DS-Parental-Controls/Setting-Nintendo-3DS-Parental-Controls-907330.html)[3DS-Parental-Controls/Setting-Nintendo-3DS-Parental-Controls-907330.html](https://www.nintendo.co.uk/Support/Parents/Safety/Nintendo-3DS-Parental-Controls/Setting-Nintendo-3DS-Parental-Controls/Setting-Nintendo-3DS-Parental-Controls-907330.html)

### **Add parental controls to your home broadband**

All broadband suppliers should provide parental controls that you can switch on when using the internet at home. Below are the main broadband suppliers with a website link on how to switch on parental controls:

- Sky Broadband <http://www.sky.com/shop/broadband-talk/broadband-shield/staying-safe-online>
- BT Broadband [http://home.bt.com/tech-gadgets/internet/broadband/stay-safe-with-bt-parental](http://home.bt.com/tech-gadgets/internet/broadband/stay-safe-with-bt-parental-controls-11363887238413)[controls-11363887238413](http://home.bt.com/tech-gadgets/internet/broadband/stay-safe-with-bt-parental-controls-11363887238413)
- Talk Talk Broadband <https://www.talktalk.co.uk/shop/security/homesafe>
- PlusNet Broadband <https://www.plus.net/help/broadband/how-to-use-plusnet-safeguard/>

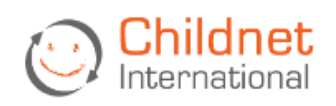

For even more information on setting parental controls visit the Childnet.com website: <http://www.childnet.com/parents-and-carers/hot-topics/parental-controls>